# Blackboard Help Topic

WALDEN UNIVERSITY

## Global Navigation Menu and My Blackboard

## Walden 2013

Updated August 30, 2013

This Blackboard help topic describes the Global Navigation menu and My Blackboard features, new for 2013.

### **Summary**

- Open the Global Navigation menu by clicking your name in the upper-right corner of any Blackboard page.
- The Global Navigation replaces a few features found in Walden's previous version of Blackboard (My Places, Personal Information, Log out, etc.) and adds a few new features.
- Buttons on the left side of the menu access My Blackboard features, which display important updates from all of your courses in one convenient location, and access an optional, external My Blackboard Profile associated with a specific e-mail address that has a profile photo and access to social networking features. (We suggest using your Walden e-mail address to create this profile.)
- Red, highlighted numbers on the Global Navigation menu and its buttons represent new notifications from one or more of your courses.
- This menu provides an alternative way to check for new grades and reply to new Discussion posts for any, or all, of your courses. You can also check grades and Discussions for your courses from within your courses (the steps for doing this have not changed from the previous version of Blackboard).

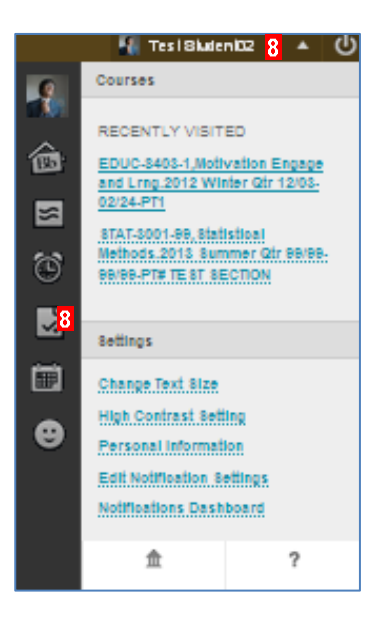

### **My Blackboard Buttons**

**WALDEN UNIVERSITY** 

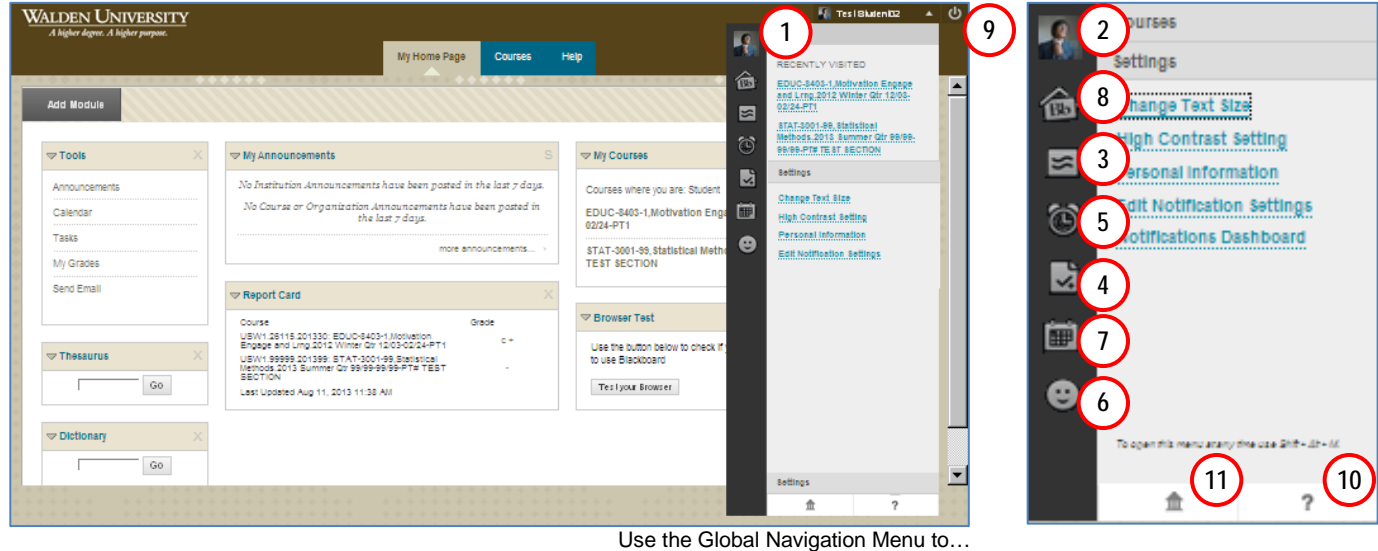

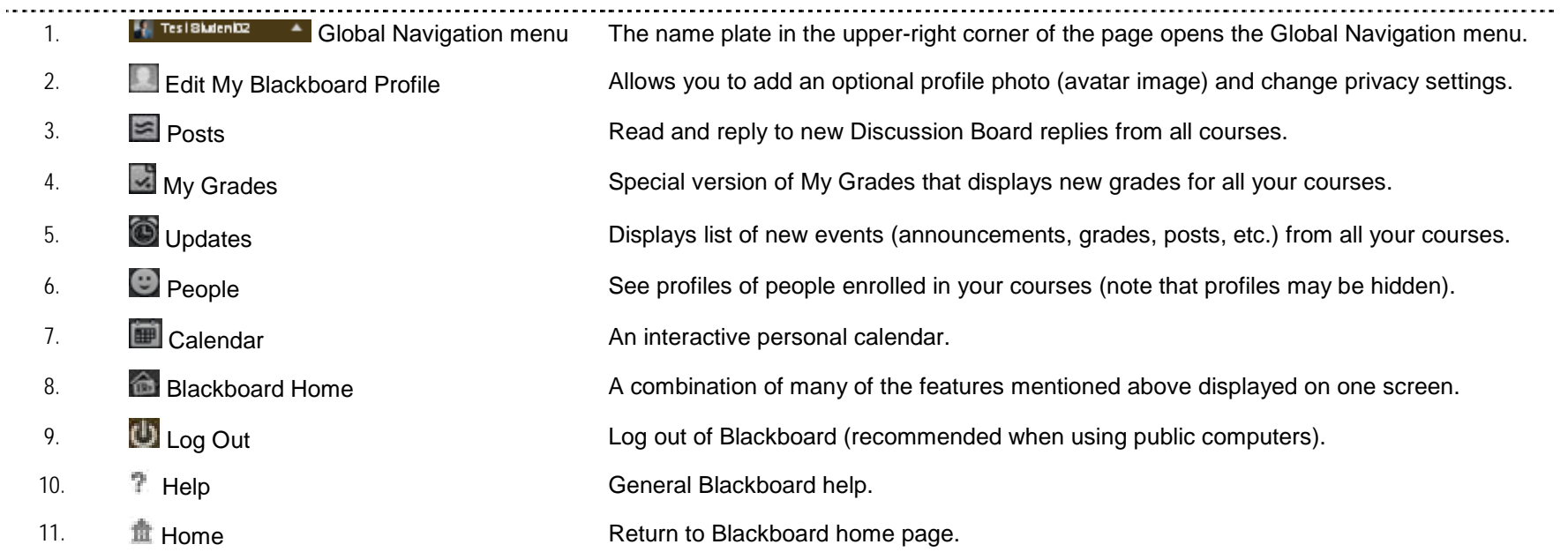

## **Global Navigation Links**

**WALDEN UNIVERSITY** 

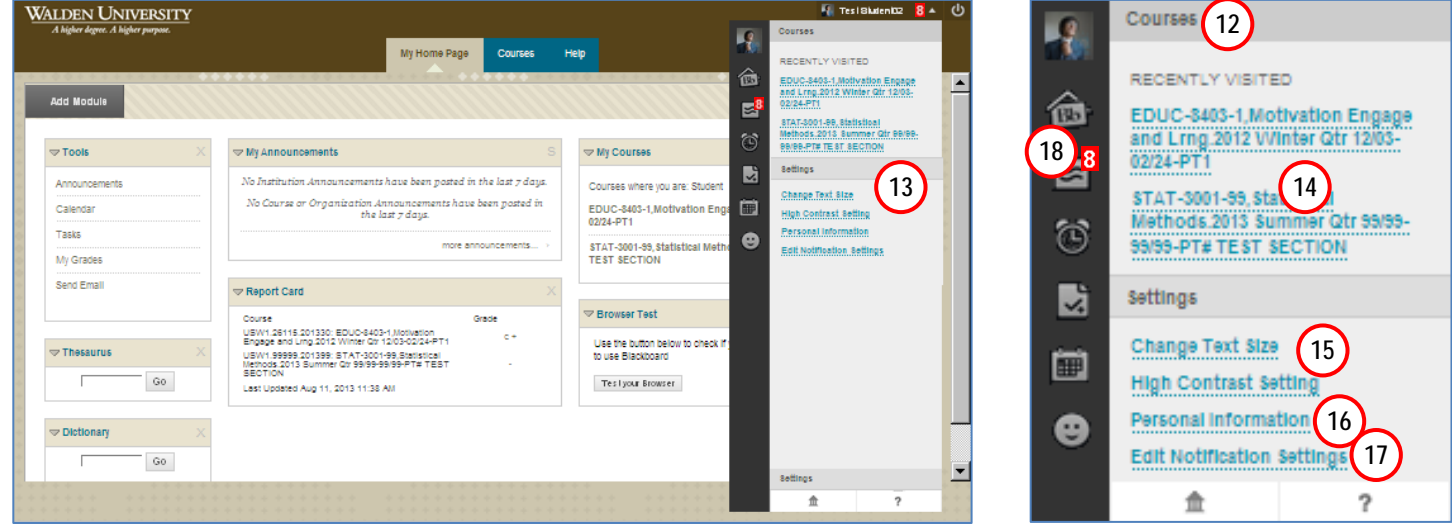

Use the Global Navigation Menu to…

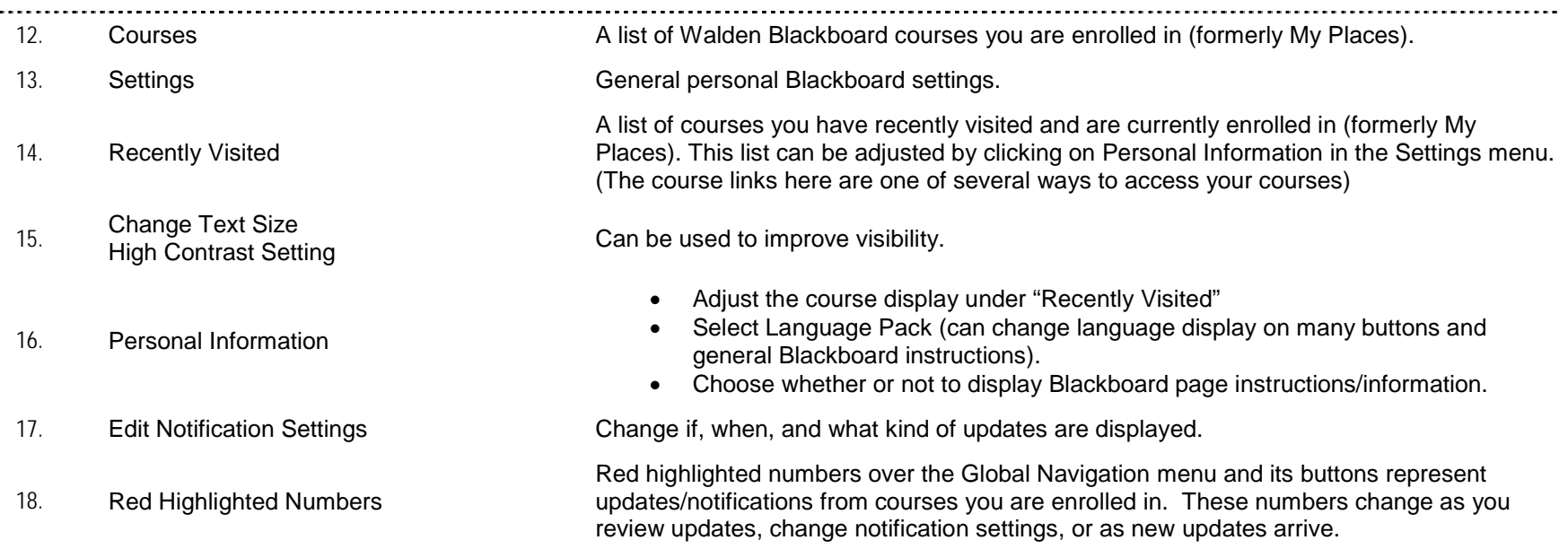

 $\ddot{\phantom{1}}$ 

### **WALDEN UNIVERSITY**

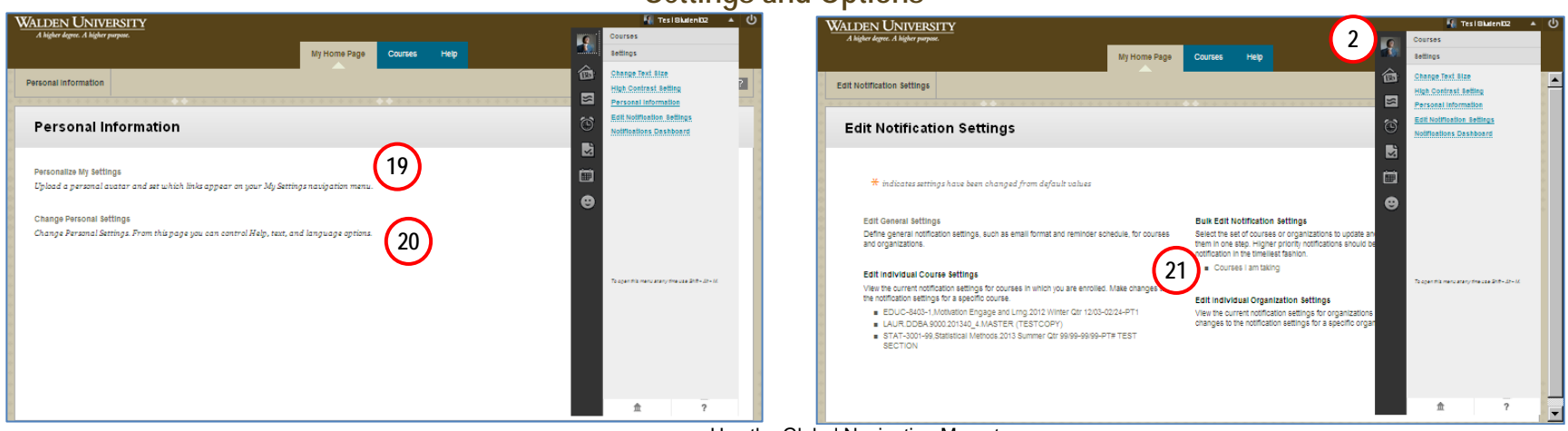

### **Settings and Options**

Use the Global Navigation Menu to…

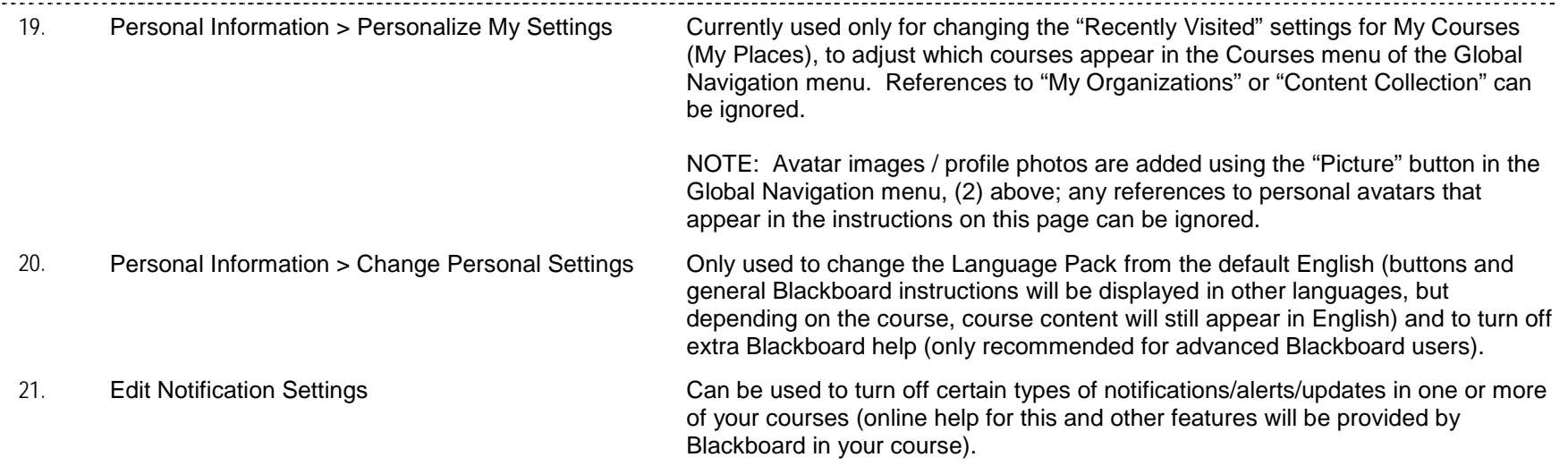

 $\sim$   $\sim$ 

### WALDEN UNIVERSITY

#### **FAQ, Tips, Reminders, Known Issues**

00 **Q:** The first time I try to upload a personal profile photo I am prompted to enter a personal e-mail address. What should I do?

Article #:

**A:** We recommend using your Walden e-mail address.

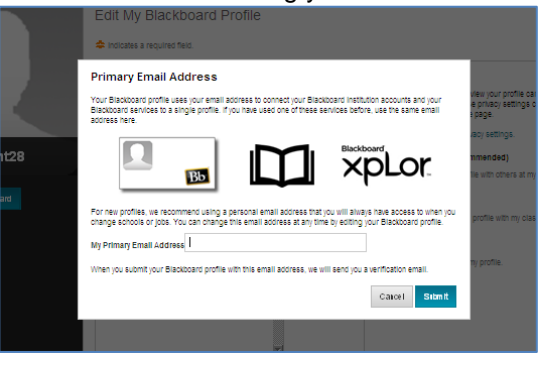

- 00 **Q:** In the previous version of Blackboard, I checked my grades by clicking the "Tools" link in the course and then clicking "My Grades," and I posted to Discussions by clicking other Course menu links organized by week, etc. Has this changed?
- 00 **Q:** I am worried about what My Profile means for my privacy. What should I do if I do not want other people to see my profile?

**A:** The default setting (recommended by Walden) is Privateonly users in courses you are enrolled in can see your profile. For maximum privacy, you can choose to set your profile to Hidden. (The My Institution setting will allow any other users at Walden University to see your profile and is the setting recommended by Blackboard Inc.; this should be harmless, but it is a little less private than Walden's default setting.)

**A:** This has not changed. The Global Navigation menu provides some convenient new tools, Posts and My Grades, which can be used as an alternative way to access these features and list new posts and grades for all courses together in one location. Posting to discussions using this tool *does* count as course participation and this can be a faster way to participate in Discussions, but it is a good idea to access your courses regularly as well.

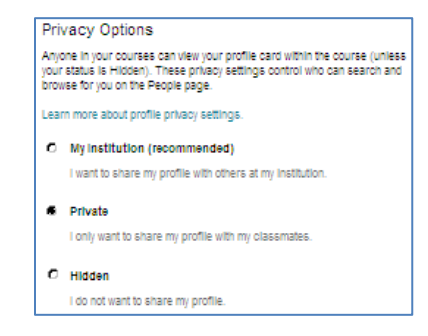

## $\underbrace{\text{WALDEN UNIVERSITY}}_{A \text{ higher degree.} A \text{ higher purpose.}}$ **Notes** (this page intentionally left blank) $\ddot{\phantom{1}}$